## **6 Ferramenta de Apoio ao Processo de Desenvolvimento de Sistemas Multi-Agentes**

A ferramenta MAS-ML Tool surgiu com o objetivo de viabilizar o processo de desenvolvimento proposto na Seção anterior, implementando todas as etapas presentes no mesmo, permitindo assim a modelagem e implementação de SMA. Esta ferramenta, similar às ferramentas CASE existentes para UML, permite ao usuário modelar graficamente seu sistema de forma rápida e simples utilizando a linguagem MAS-ML.

É importante ressaltar que esta ferramenta não obriga a execução do processo como um todo, sendo possível apenas a execução de algumas etapas do processo e com isso a obtenção do artefato gerado na mesma. No entanto, para se executar uma determinada etapa é necessária execução das etapas anteriores. Os artefatos que podem ser gerados com a ferramenta são: o documento MAS-ML XMI, o documento UML XMI ou o código Java propriamente dito, todos a partir de uma mesma modelagem MAS-ML. No decorrer desta Seção é demonstrado como obter cada um destes artefatos.

Para esta ferramenta foi criada uma interface gráfica (vide Figura 26) que permite modelar todos os elementos relacionados com a parte estrutural de MAS-ML, possibilitando assim a modelagem das entidades existentes (como por exemplo, agentes, organizações, ambientes, etc.), os relacionamentos entre estas entidades (como por exemplo, habita, controla, desempenha, etc.) e também os diagramas estruturais.

Devido ao fato da linguagem de modelagem MAS-ML ser uma extensão da linguagem UML, através da ferramenta também é possível modelar os elementos presentes em UML e os relacionamentos presentes entre eles, em um diagrama de classes, visto que esta ferramenta dará suporte somente à modelagem da parte estrutural do sistema.

Através desta interface gráfica (Figura 26) é possível acessar todas as funcionalidades da ferramenta. O menu situado na parte superior da aplicação disponibiliza diversas funções, tais como: manipulação de um projeto (criação, alteração e impressão), geração do UML XMI e do código fonte a partir da modelagem. Entende-se por projeto um conjunto de diagramas e seus

elementos criados para modelar um SMA. A barra de ferramentas encontrada abaixo do menu permite, além da manipulação do projeto, a criação dos diagramas estruturais e manipulação das propriedades de um elemento/relacionamento caso o mesmo esteja selecionado.

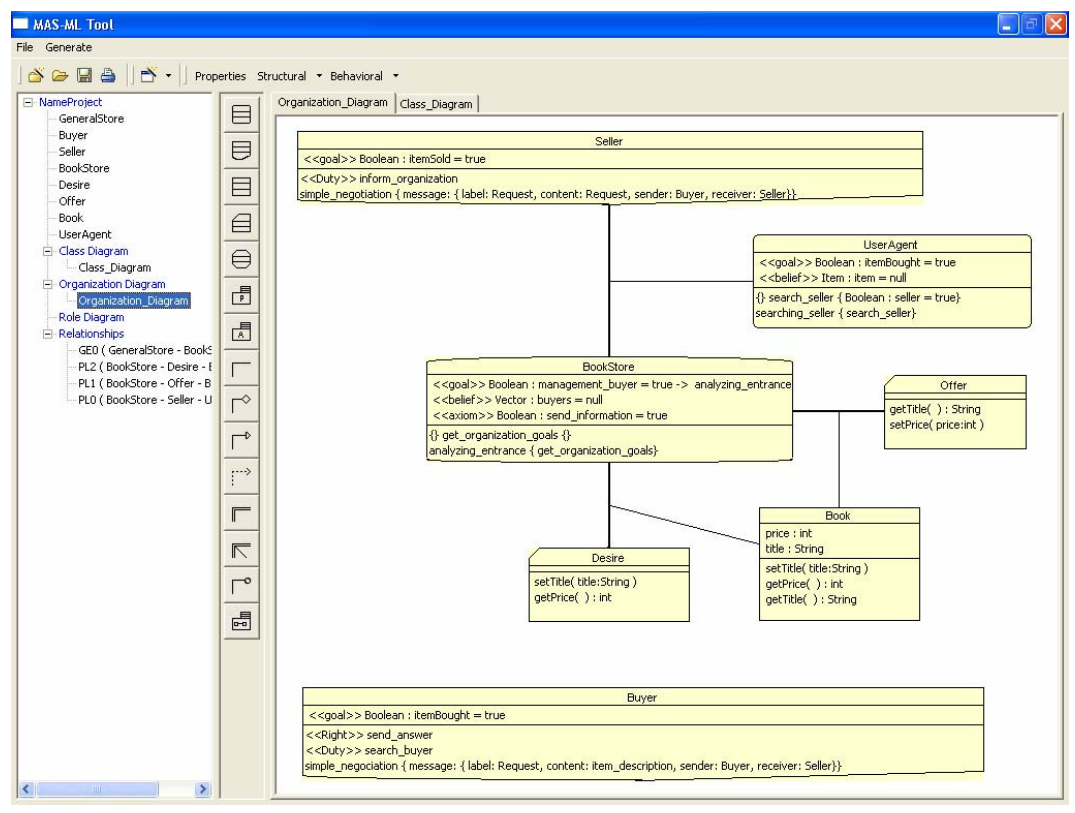

Figura 26 - Interface Gráfica de MAS-ML Tool

Com o objetivo de iniciar a primeira etapa do processo de desenvolvimento, MAS-ML Tool oferece a funcionalidade de modelagem gráfica do SMA através da linguagem MAS-ML. A modelagem pode ser realizada através da utilização de três diferentes tipos de diagrama estruturais existentes em MAS-ML, são eles: diagrama de classes estendido, diagrama de organização e diagrama de papéis. Cada diagrama criado pelo usuário é representado através de uma ficha do fichário (parte direita da aplicação). Pela Figura 26, é possível visualizar dois diagramas criados pelo usuário (Organization\_Diagram e Class\_Diagram). Através da criação ou seleção do diagrama desejado, o usuário pode modelar os elementos e relacionamentos permitidos em cada diagrama. Os elementos e relacionamentos são representados pelos botões presentes na coluna vertical central, bastando o usuário clicar no elemento/relacionamento desejado que o mesmo aparecerá (caso seja permitido) no diagrama selecionado.

Uma vez modelado o SMA (criação do modelo PIM), os diagramas poderão ser salvos para serem utilizados posteriormente, caso seja desejo do usuário. O armazenamento dos modelos desenhados na ferramenta é feito no formato MAS-ML XMI, utilizando a opção "Salvar" presente no menu ou na barra de tarefas (vide Figura 27). Conforme é possível perceber, a geração do MAS-ML XMI é parte integrante da segunda etapa do processo de desenvolvimento proposto (primeiro passo). É importante ressaltar que a funcionalidade de salvar a modelagem realizada tem como propósito permitir que o usuário possa alterálo posteriormente caso seja necessário.

No MAS-ML XMI gerado através da opção "Salvar" da ferramenta está representado também a posição e o tamanho dos elementos presentes na modelagem feita na ferramenta. Está funcionalidade já é contemplada no UML XMI, sendo apenas estendida para os elementos criados por MAS-ML. Deste modo, quando o usuário for abrir um projeto criado pela ferramenta, os elementos pertencentes a este modelo estarão presentes na mesma posição, tamanho e disposição entre os diagramas existentes quando o mesmo foi salvo anteriormente.

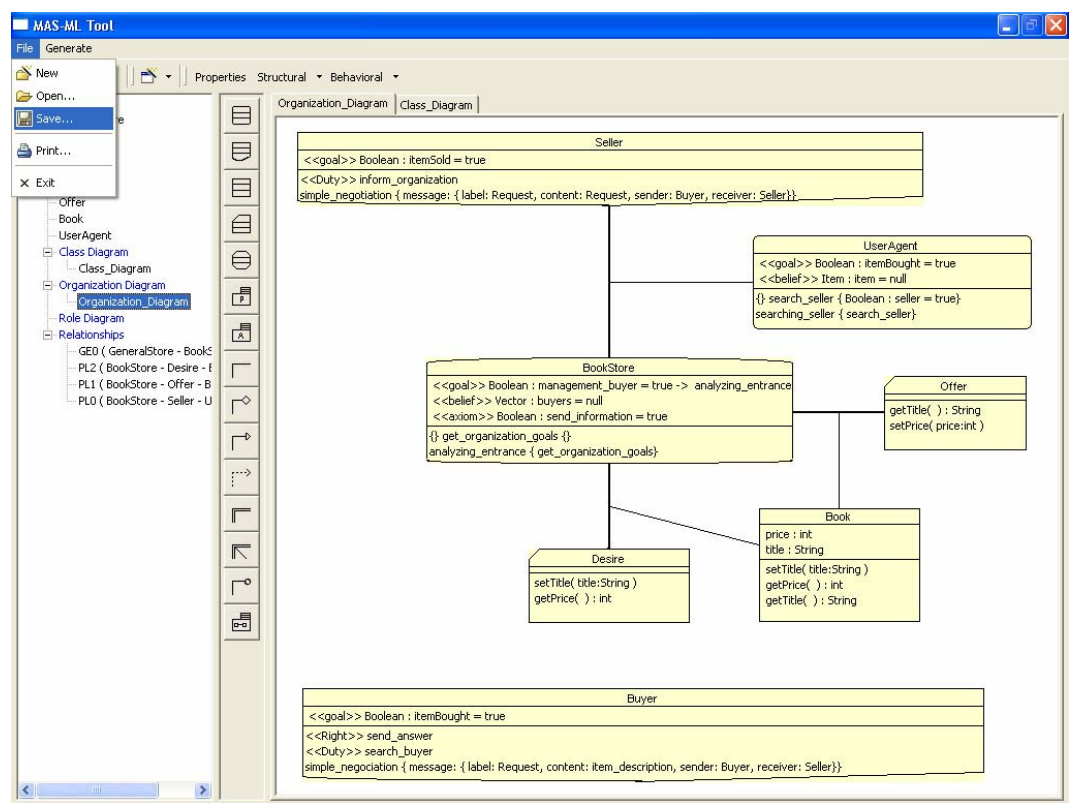

Figura 27 – Interface Gráfica MAS-ML Tool, opção "Salvar" (Criação MAS-ML XMI)

Com base na modelagem feita através da MAS-ML Tool é possível concluir a segunda etapa do processo de desenvolvimento (passo 2), ou seja, a geração do UML XMI. Conforme descrito na Seção 4.3.2, a criação do UML XMI (modelo PSM) tem como base o framework ASF e corresponde ao modelo PSM existente em MDA.

Para a criação do UML XMI, basta o usuário escolher a opção "Generate  $\rightarrow$  UML XMI..." (Figura 28). Selecionada esta opção, o usuário deverá escolher algumas características do documento a ser criado. Essas características incluem: versão do UML XMI (1.4 ou 1.5), versão do documento XMI (1.1 e 1.2) e inclusão ou não da implementação de alguns métodos existentes no SMA. A disponibilidade dessas opções visa facilitar o usuário caso ele deseje importar este documento em outra ferramenta CASE que dê suporte ao UML XMI. Algumas dessas ferramentas utilizam diferentes versões tanto da linguagem UML como da tecnologia XMI e por este motivo é oferecida uma maior flexibilização na geração deste documento. Além disso, apesar deste documento estar de acordo com o UML DTD definido pela OMG, algumas ferramentas fazem interpretações diferenciadas para um mesmo UML XMI e não dão suporte à implementação de métodos, e por este motivo damos a opção ou não de se incluir esta implementação no documento a ser gerado. Como exemplo de ferramenta CASE que dá suporte a implementação de métodos temos o Poseidon [54] e de uma que não dá suporte a esta funcionalidade, temos o Together [53].

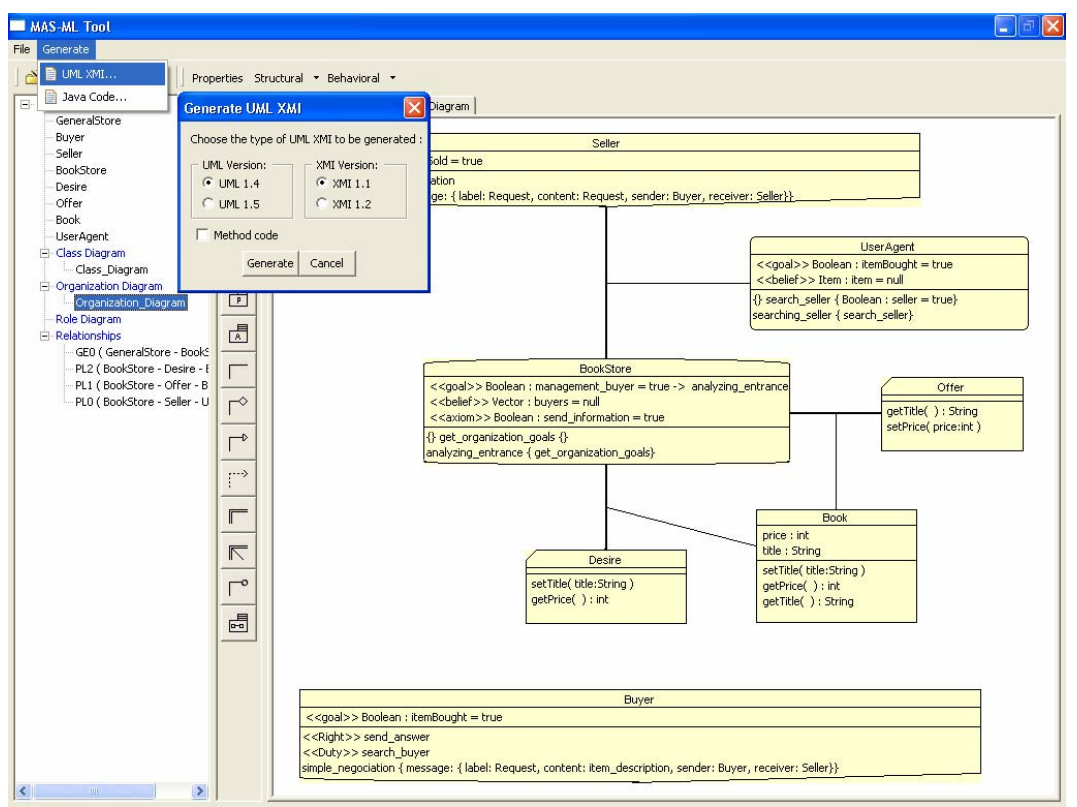

Figura 28 - Interface Gráfica MAS-ML Tool, opção "Generate → UML XMI" (Criação UML XMI)

É importante ressaltar que o usuário pode escolher a opção de geração do UML XMI, sem ter antes salvo o projeto e portanto não gerando o MAS-ML XMI.

PUC-Rio - Certificação Digital Nº 0310824/CA PUC-Rio - Certificação Digital Nº 0310824/CA

Neste caso, a ferramenta, antes de gerar o UML XMI, irá gerar um documento MAS-ML XMI temporário que será utilizado como base para a transformação e criação do UML XMI.

Buscando facilitar o usuário na finalização do processo de desenvolvimento, isto é, na geração do código fonte referente à modelagem do SMA, foi criada a funcionalidade de geração de código Java baseada na modelagem feita na ferramenta. Deste modo, o usuário não necessitará procurar outra ferramenta que seja capaz de exercer esta funcionalidade. A geração do código é totalmente baseada no documento UML XMI gerado também pela ferramenta. Para a geração do código fonte, basta o usuário selecionar a opção "Generate  $\rightarrow$  Java Code..." (Figura 29). Selecionada esta opção, o usuário deverá escolher onde deverá ser gravado o código fonte. Cabe notar que quando o usuário optar por esta funcionalidade, será criado, além do código fonte, um documento UML XMI que será armazenado em uma sub-pasta do mesmo diretório selecionado pelo usuário.

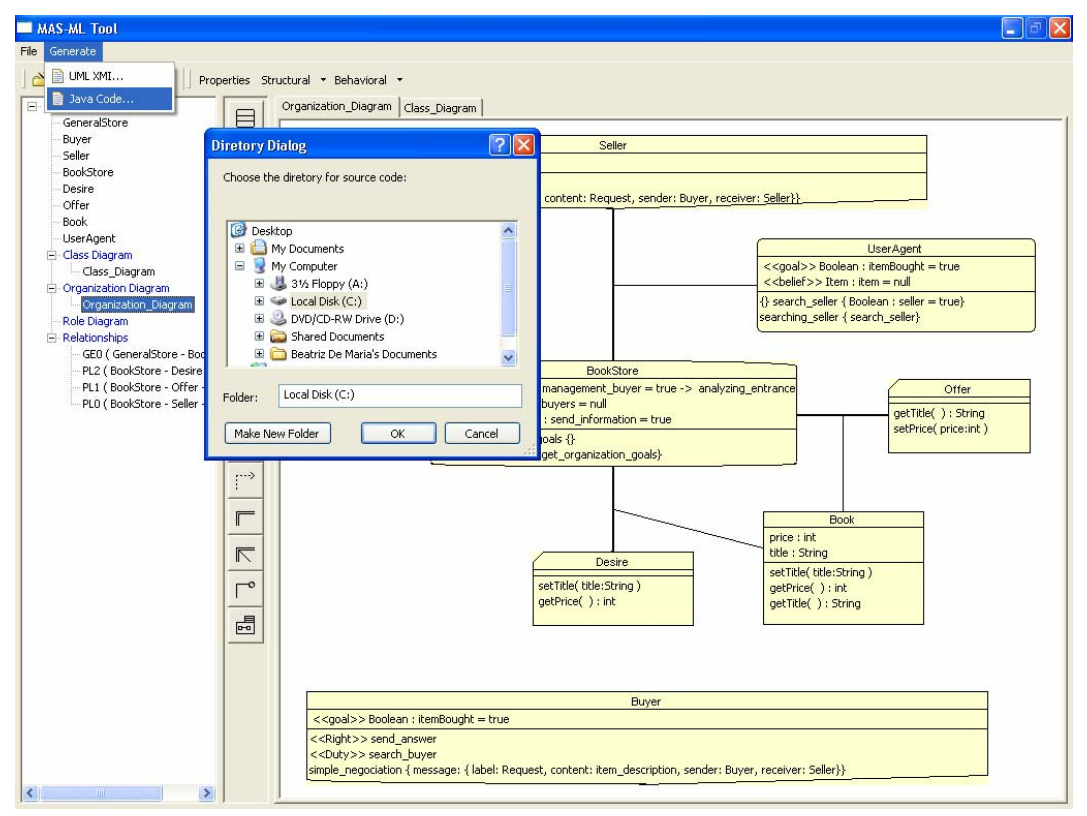

Figura 29 - Interface Gráfica MAS-ML Tool, opção "Generate → Java Code..." (Criação código fonte)

De acordo com o que foi detalhado nesta Seção é possível verificar que a ferramenta MAS-ML Tool abrange todas as etapas do processo de desenvolvimento proposto neste trabalho. Para a criação desta ferramenta foi

necessária a utilização de diferentes tecnologias para que a mesma fosse capaz de oferecer as funcionalidades apresentadas.

MAS-ML Tool foi desenvolvida na plataforma Eclipse [59], utilizando a linguagem de programação Java. Foram utilizados alguns recursos disponíveis através desta plataforma para o desenvolvimento da ferramenta. Um dos recursos utilizados foi o Standard Widget Toolkit (SWT) [60]. O SWT é uma biblioteca de componentes, desenvolvida pela IBM, para interface gráfica que permite à plataforma Eclipse ter funcionalidades nativas para componentes gráficos de modo independente de sistema operacional. Ele é análogo ao AWT/Swing disponibilizado pela Sun com a diferença de utilizar um conjunto rico de componentes nativos. Esta biblioteca foi utilizada na interface gráfica da ferramenta (como por exemplo, botões, menus, etc).

Outro recurso existente na plataforma Eclipse e utilizado para a construção da ferramenta é o Graphical Editing Framework (GEF) [61]. O GEF é um framework que permite aos desenvolvedores criar um rico editor gráfico a partir de um modelo de aplicação já existente. Este framework utiliza o recurso Draw2d [62] para renderizar os componentes gráficos. O Draw2d é utilizado para a construção de componentes gráficos com SWT. Este recurso foi utilizado na ferramenta para permitir a representação gráfica dos elementos e relacionamentos durante a etapa de modelagem.

A tecnologia utilizada para a criação e leitura de documentos XMI (MAS-ML XMI e UML XMI) foi o XML Document Object Model (DOM) [63], proposto pela W3C. O objetivo do DOM é fornecer uma API que pode ser utilizada em uma variedade de aplicações. Ele pode ser utilizado com qualquer tipo de linguagem de programação e sistema operacional. Utilizando o DOM é possível criar documentos XML, navegar em sua estrutura, e adicionar, modificar ou excluir seus elementos.

Para a funcionalidade de geração de código existente na ferramenta, foi utilizado o framework AndroMDA [55]. AndroMDA é um framework código aberto para a geração de código fonte que utiliza a abordagem MDA. Ele tem como principal finalidade gerar código fonte a partir de documentos XMI gerados por outras ferramentas CASE. Da forma como este framework é distribuído atualmente, o mesmo é capaz apenas de gerar o esqueleto do código fonte, não apresentando portanto a implementação de métodos. Para que o mesmo fosse utilizado na ferramenta e fosse capaz de gerar métodos já implementados, foi necessário estender AndroMDA. Portanto, o AndroMDA utilizado pela ferramenta é uma extensão do AndroMDA disponível para distribuição.